# *Technical Article Interfacing a BeagleBone BLE/Wi-Fi Cape with an Arrow Max10 DECA Board: Part 3*

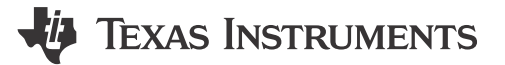

Allie Hopkins

This is the third and final post for our blog series describing how to add the SimpleLink CC2650 wireless microcontroller (MCU), a *Bluetooth®* Smart device, to your Altera FPGA project. In [Part 1](https://e2e.ti.com/blogs_/b/connecting_wirelessly/archive/2015/10/12/interfacing-a-beaglebone-ble-wi-fi-cape-with-an-arrow-max10-deca-board-part-1), we discussed building the hardware portion of our FPGA project. Next, in [Part 2](https://e2e.ti.com/blogs_/b/connecting_wirelessly/archive/2015/10/22/interfacing-a-beaglebone-ble-wi-fi-cape-with-an-arrow-max10-deca-board-part-2) we covered how to set up the Nios II software project and then added some code to allow it to read the DECA's onboard sensors and communicate via SPI with a CC2650 device. In our final installment, we will discuss setting up the CC2650 wireless MCU's software project and how to modify that project so it will communicate with our FPGA design.

To begin, let's setup the CC2650 wireless MCU project using TI's Code Composer Studio software development tool. We will be using the SimpleBLEPeripheral as our starting reference. The reference project is in the BLE CC26xx SimpleLink package from Texas Instruments. The reference design consists of an application project and the BLE-Stack code.

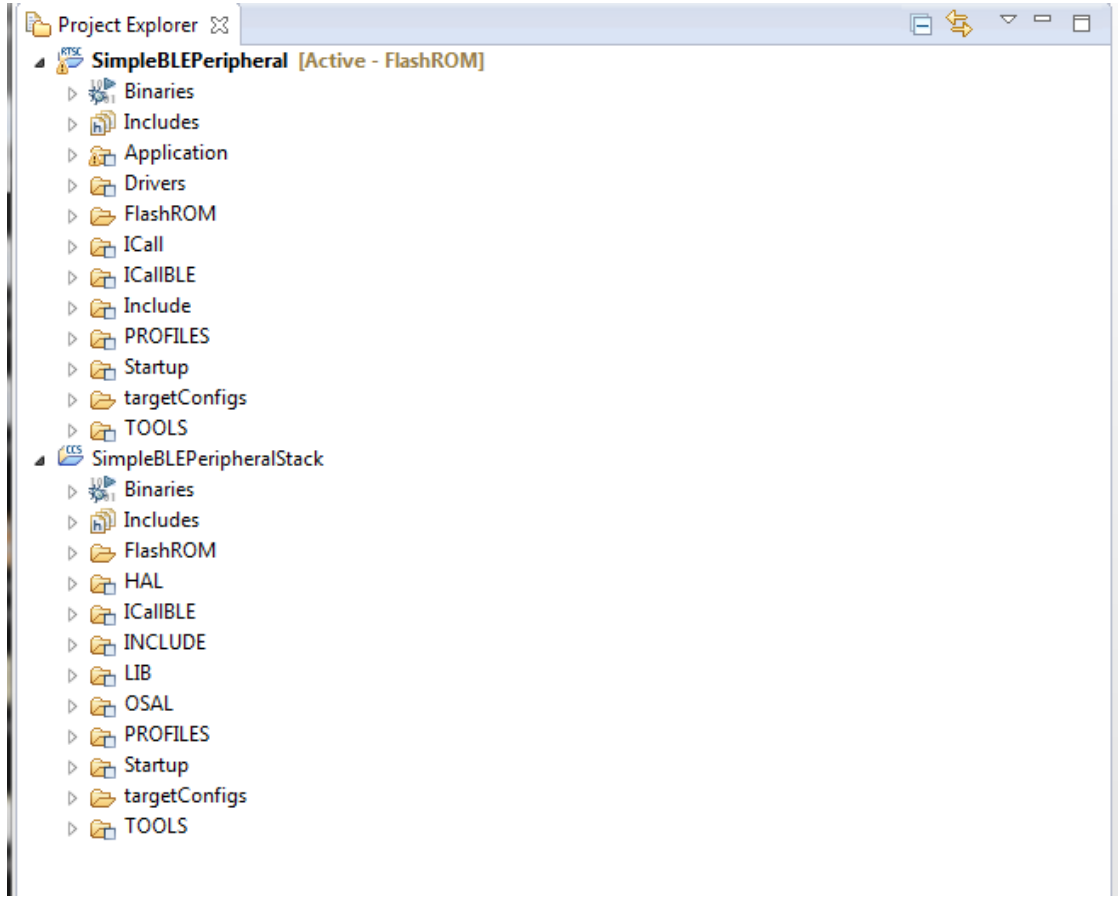

#### **Figure 1. Code Composer Studio Project Window**

We will be modifying the application project to properly map the IO pin for the interrupt and configure the SPI peripheral as a master. The IO pin changes required are located in the Board.h file.

// ISR

1

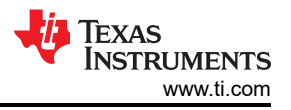

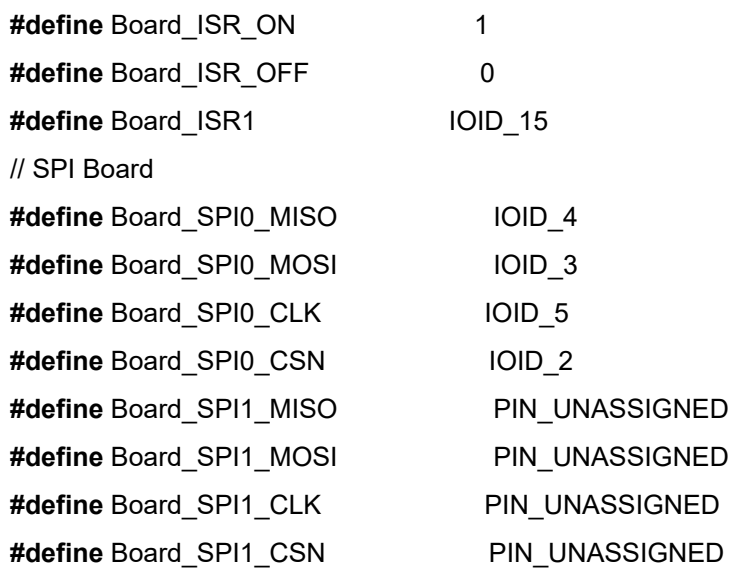

The SPI peripheral is disabled in the reference project, so we will need to enable it. The csnPIN must be reassigned in the Board.c file.

/\* SPI configuration structure, describing which pins are to be used \*/

```
const SPICC26XX_HWAttrs spiCC26XXDMAHWAttrs[CC2650_SPICOUNT] = {
```
{ /\* SRF06EB\_CC2650\_SPI0 \*/

.baseAddr = SSI0\_BASE,

.intNum = INT\_SSI0,

.defaultTxBufValue = 0,

.powerMngrId = PERIPH\_SSI0,

```
.rxChannelBitMask = 1<<UDMA_CHAN_SSI0_RX,
```

```
.txChannelBitMask = 1<<UDMA_CHAN_SSI0_TX,
```

```
.mosiPin = Board_SPI0_MOSI,
```
.misoPin = Board\_SPI0\_MISO,

```
.clkPin = Board_SPI0_CLK,
```
.csnPin = Board\_SPI0\_CSN

```
},
```
The following code is added to initialize the SPI peripheral and IO pin.

SPI\_Params spiParams;

// Configure SPI parameters

SPI\_Params\_init(&spiParams);

// Master mode

spiParams.mode = SPI\_MASTER;

spiParams.bitRate = SPI\_SLAVE\_CLK\_RATE;

spiParams.frameFormat = SPI\_POL0\_PHA0;

// Attempt to open SPI

spiHandle = SPI\_open(CC2650\_SPI0, &spiParams);

// Open PIN handle

hGpioPin = PIN\_open(&pinGpioState, BoardGpioInitTable);

We will add the following lines of code to toggle the IO and initiate the SPI transfer. The SPI configuration defaults to 8-bit transfers. This must be looped 10 times to extract all the data from the NIOS II. If you are wondering why it is looped 10 times, it's because the data is 16 bit and is broken into bytes for the SPI transfer, thus we need to fetch: temperature (2 bytes), humidity (2 bytes), x axis (2 bytes), y axis (2 bytes) and z axis (2 bytes).

PIN\_setOutputValue(hGpioPin, Board\_LED1, Board\_ISR\_OFF)

PIN\_setOutputValue(hGpioPin, Board\_LED1, Board\_ISR\_ON);

PIN\_setOutputValue(hGpioPin, Board\_LED1, Board\_ISR\_OFF);

SPI\_transfer(spiHandle, &spiTransaction);

In the RF002 design, we are using the custom UUID2 and UUID4 in the GATT profile to transmit the data over Bluetooth Smart. The characteristic property of UUID2 and UUID4 is setup to notify and transfer 6 bytes.

// Simple Profile Characteristic 2 Properties

**static** uint8 simpleProfileChar2Props = GATT\_PROP\_NOTIFY;

// Characteristic 2 Value

**static** uint8 simpleProfileChar2[SIMPLEPROFILE\_CHAR4\_LEN] = {0, 0, 0, 0, 0, 0};

// Simple Profile Characteristic 4 Properties

**static** uint8 simpleProfileChar4Props = GATT\_PROP\_NOTIFY;

// Characteristic 4 Value

**static** uint8 simpleProfileChar4[SIMPLEPROFILE\_CHAR4\_LEN] = {0, 0, 0, 0, 0, 0};

Every 500 msec, the following task is performed to notify all connected devices of any new data.

## **static void SimpleBLEPeripheral\_performPeriodicTask**(**void**)

{

uint8\_t valueToCopy[20];

uint8\_t tempValue[SIMPLEPROFILE\_CHAR4\_LEN];

uint8\_t axisValue[SIMPLEPROFILE\_CHAR4\_LEN];

bspSPIRead(valueToCopy);

memcpy (tempValue, &valueToCopy[0], 4);

memcpy (axisValue, &valueToCopy[4], 6);

SimpleProfile\_SetParameter(SIMPLEPROFILE\_CHAR2, SIMPLEPROFILE\_CHAR4\_LEN,

tempValue);

SimpleProfile\_SetParameter(SIMPLEPROFILE\_CHAR4, SIMPLEPROFILE\_CHAR4\_LEN,

axisValue);

}

Hopefully, we have provided you with enough information to begin experimenting with your own projects using Arrow's Max10 DECA board and the Arrow's [BeagleBone BLE /Wi-Fi Cape](https://www.arrow.com/en/products/ble-wifi-cape/arrow-development-tools/#yF2p).

#### **Additional Resources**

- Learn more about [DallasLogic](http://dallaslogic.com/prod_dev-rf002-2/)
- Order the BeagleBone BLE/ Wi-Fi Cape [here.](https://www.arrow.com/en/products/ble-wifi-cape/arrow-development-tools#yF2p)

3

## **IMPORTANT NOTICE AND DISCLAIMER**

TI PROVIDES TECHNICAL AND RELIABILITY DATA (INCLUDING DATA SHEETS), DESIGN RESOURCES (INCLUDING REFERENCE DESIGNS), APPLICATION OR OTHER DESIGN ADVICE, WEB TOOLS, SAFETY INFORMATION, AND OTHER RESOURCES "AS IS" AND WITH ALL FAULTS, AND DISCLAIMS ALL WARRANTIES, EXPRESS AND IMPLIED, INCLUDING WITHOUT LIMITATION ANY IMPLIED WARRANTIES OF MERCHANTABILITY, FITNESS FOR A PARTICULAR PURPOSE OR NON-INFRINGEMENT OF THIRD PARTY INTELLECTUAL PROPERTY RIGHTS.

These resources are intended for skilled developers designing with TI products. You are solely responsible for (1) selecting the appropriate TI products for your application, (2) designing, validating and testing your application, and (3) ensuring your application meets applicable standards, and any other safety, security, regulatory or other requirements.

These resources are subject to change without notice. TI grants you permission to use these resources only for development of an application that uses the TI products described in the resource. Other reproduction and display of these resources is prohibited. No license is granted to any other TI intellectual property right or to any third party intellectual property right. TI disclaims responsibility for, and you will fully indemnify TI and its representatives against, any claims, damages, costs, losses, and liabilities arising out of your use of these resources.

TI's products are provided subject to [TI's Terms of Sale](https://www.ti.com/legal/terms-conditions/terms-of-sale.html) or other applicable terms available either on [ti.com](https://www.ti.com) or provided in conjunction with such TI products. TI's provision of these resources does not expand or otherwise alter TI's applicable warranties or warranty disclaimers for TI products.

TI objects to and rejects any additional or different terms you may have proposed.

Mailing Address: Texas Instruments, Post Office Box 655303, Dallas, Texas 75265 Copyright © 2023, Texas Instruments Incorporated